## 自作アプリケーションがブロックされる現象について

当方において、自作アプリケーション導入時にブロックされる現象を確認いたしました。

アプリケーションがブロックされた場合は、以下の手順に従ってブロックを解除していただき ますようお願いいたします。

なお、お使いのデバイス環境により、表示のされ方が以下と若干異なる場合がございます。予 めご了承ください。

## ダウンロード時にブロックされた場合

1. 「ダウンロードを続行」をタップします(図 1 参照)。

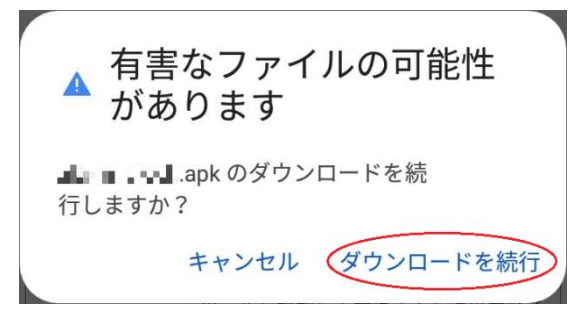

図 1

## インストール時にブロックされた場合

- 1. 「詳細」をタップします(図2参照)。
- 2. 「インストールする」をタップします(図 3 参照)。

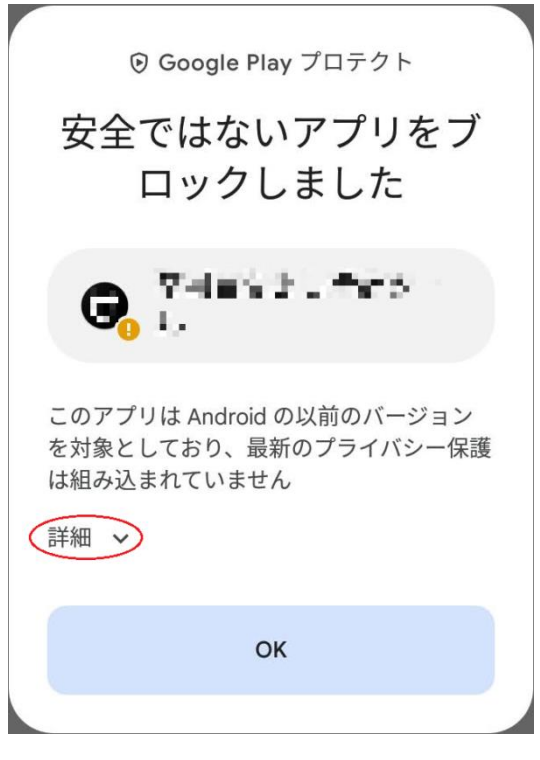

図 2

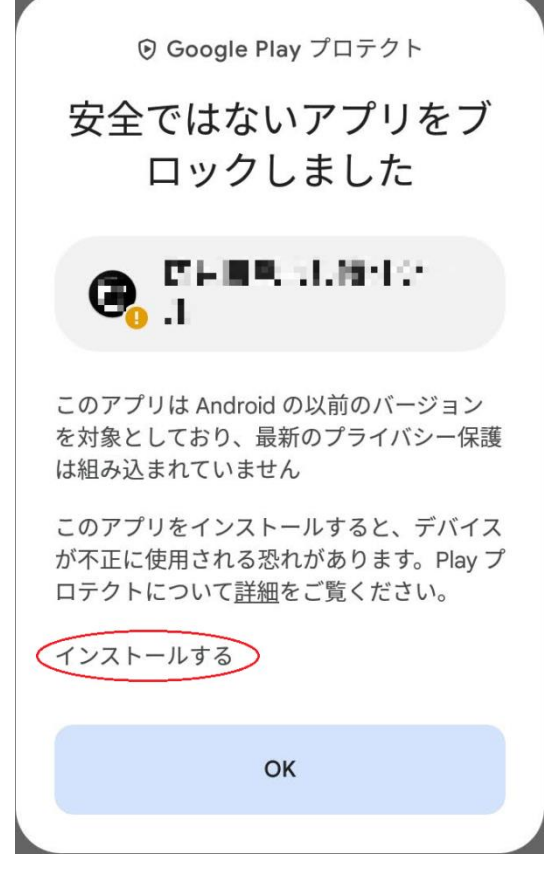